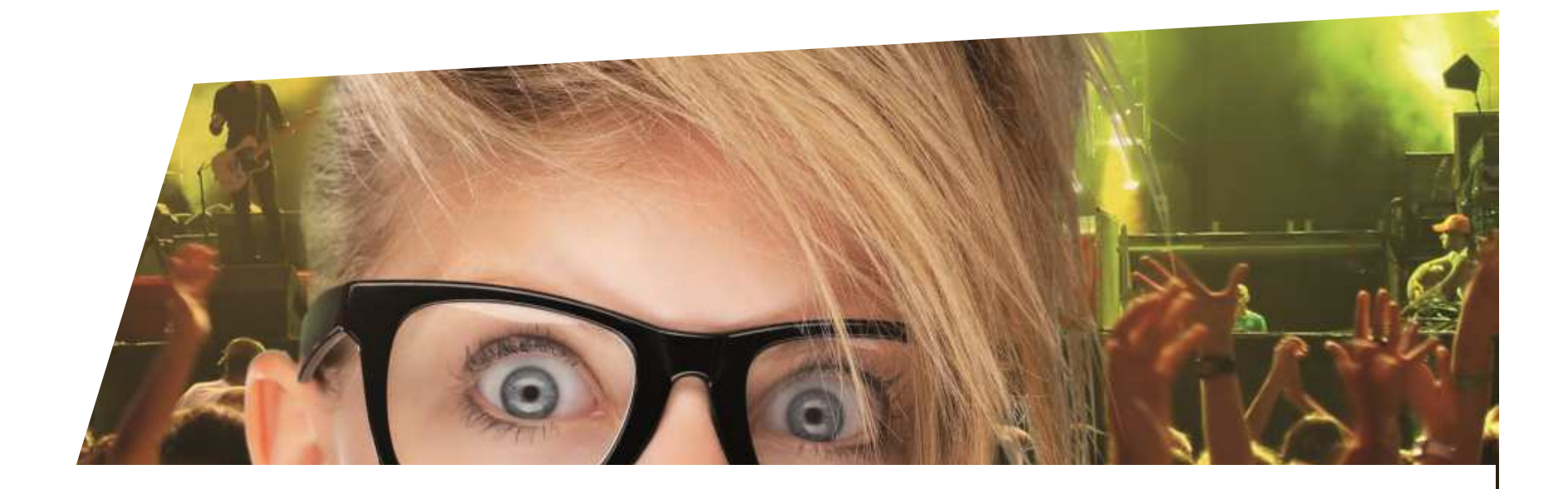

# **Document de formation**Code de bon à usage unique

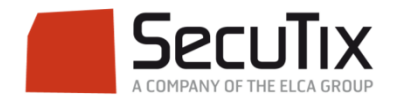

### **INTRODUCTION**

Code de bon à usage unique

Le code de bon à usage unique permet de définir un avantage accessible par le biais d'une liste de codes uniques. Chaque code ne peut être utilisé qu'une seule fois. Une fois utilisé, il n'est plus valable.

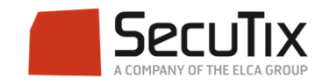

## **PARAMÉTRAGE**

Code de bon à usage unique

Le paramétrage du code de bon à usage unique se fait comme les autres avantages, c'est-à-dire dans le contexte *Organisme*  $\rightarrow$  *Catalogue*  $\rightarrow$  *Avantages* 

- -Sélectionner Code à usage unique dans Type cible Type cible
- -Dans l'onglet Paramètre, définir un quota et sélectionner un point de vente internet sur lequel ce code sera actif
- - Comme tous les autres avantages :
	- -Sélectionner les séances sur lesquels s'appliquent le code s'applique
	- Définir une sous-grille tarifaire
	- Définir quelles catégories de place sont concernées
	- Définir les filières de ventes
	- Valider et mettre en exploitation

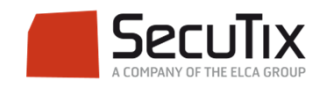

Code à usage unique

## **PARAMÉTRAGE**

#### Code de bon à usage unique

Pour générer la liste des codes, il faut se rendre dans le contexte de Vente  $\rightarrow$ Complément vente Générer et envoyer les codes

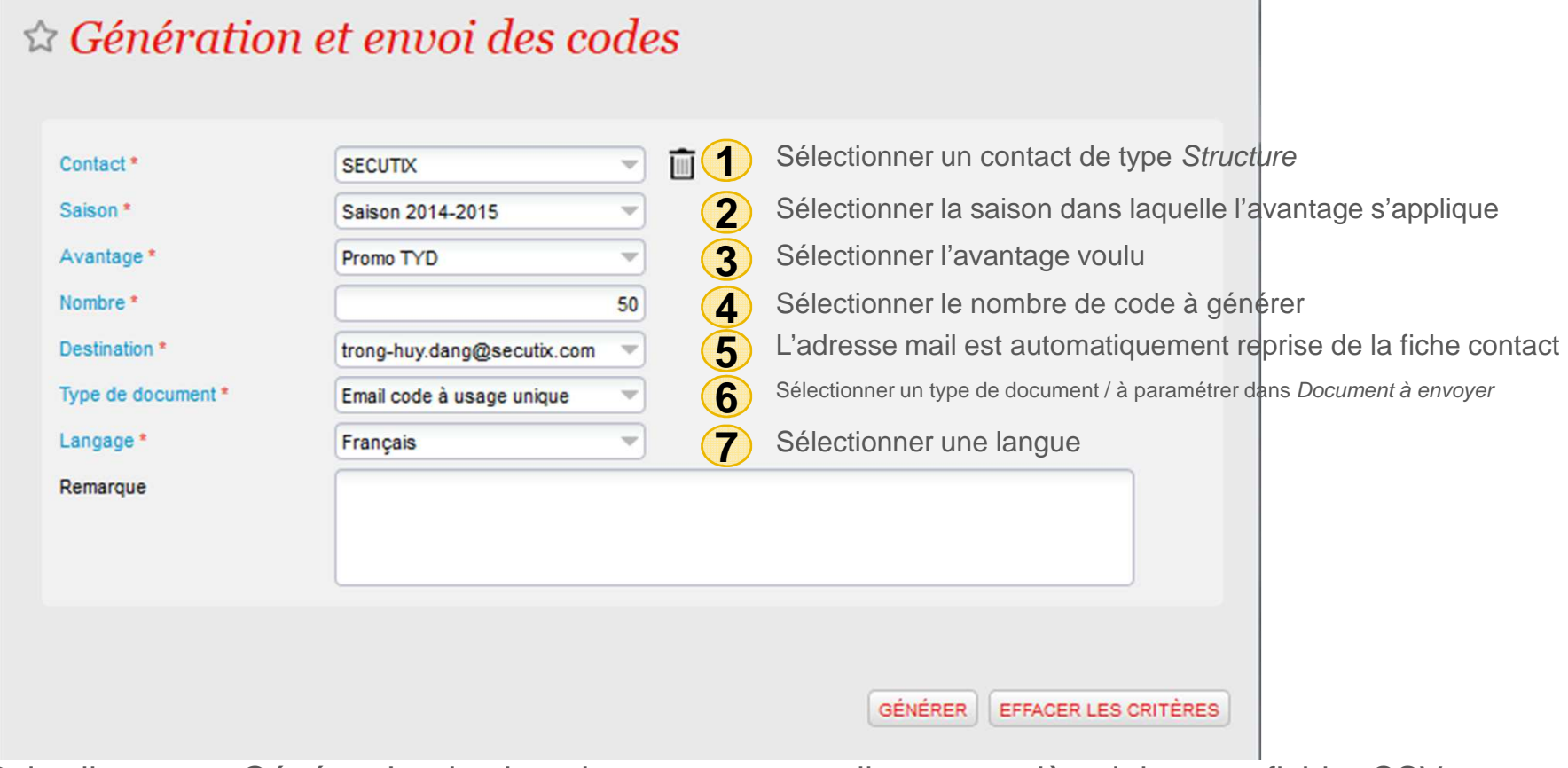

Puis cliquer sur Générer. Le destinataire recevra un mail avec en pièce jointe, un fichier CSV avec les codes qu'il pourra distribuer.

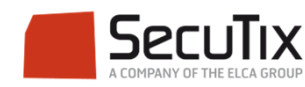

## **UTILISATION**

Code de bon à usage unique

Il y a plusieurs manières d'utiliser ce bon :

- - Sur internet
	- L'internaute peut se rendre sur le lien fourni par dans le mail et renseigner un code
	- Sur la page du site de vente en ligne, il peut renseigner un code dans l'encart Code avantage

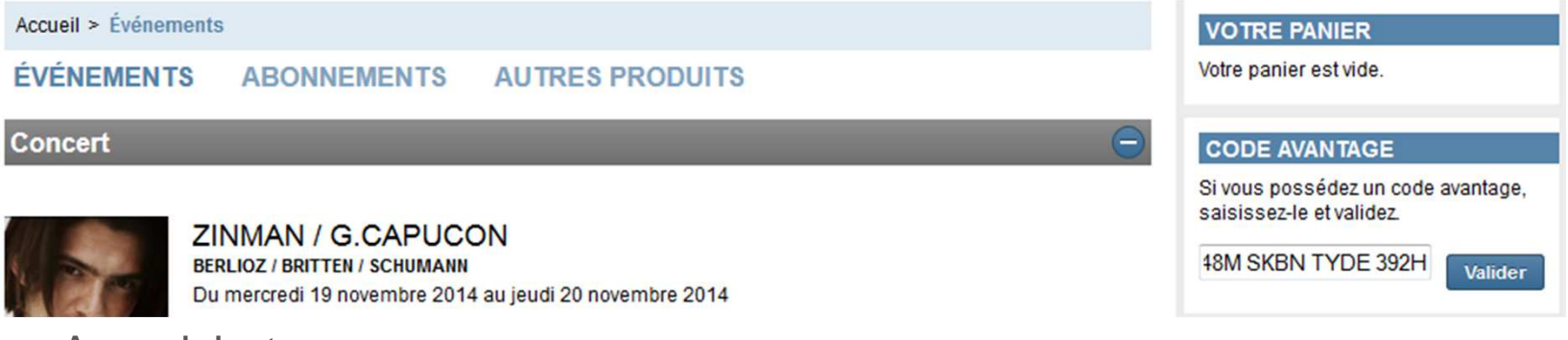

- - Au guichet
	- Renseigner le code en cliquant sur le bouton Avantages

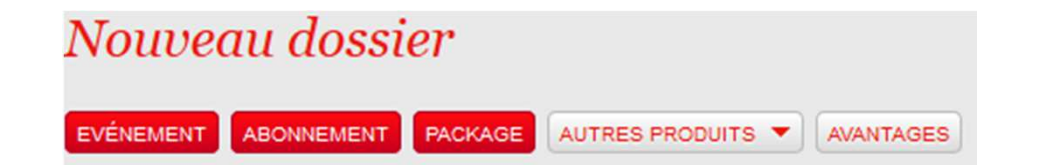

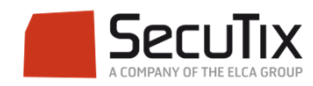

### **SUIVI**

#### Code de bon à usage unique

Toujours dans Complément vente, deux écrans permettent de suivre la distribution des codes

- - Tableau de bord :
	- - Cet écran permet de savoir pour quel contact on a généré des codes, combien de ces codes ont été utilisés, sur quels avantages ils portent et également quels billets édités grâce à cet avantage ont été contrôlés

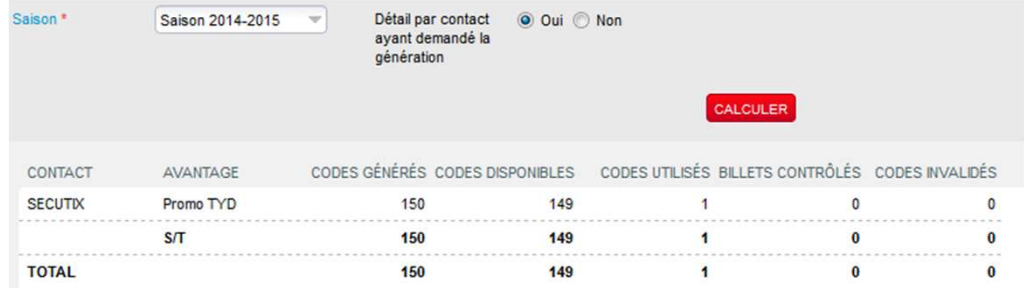

- - Suivi des codes:
	- - Cet écran permet de suivre l'utilisation des codes et savoir notamment quand ils ont été utilisés, par quel contact. Il permet également d'invalider des codes si besoin.

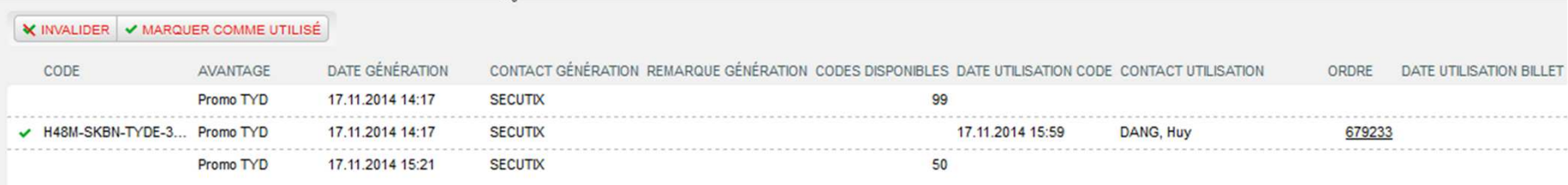

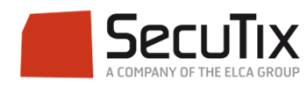

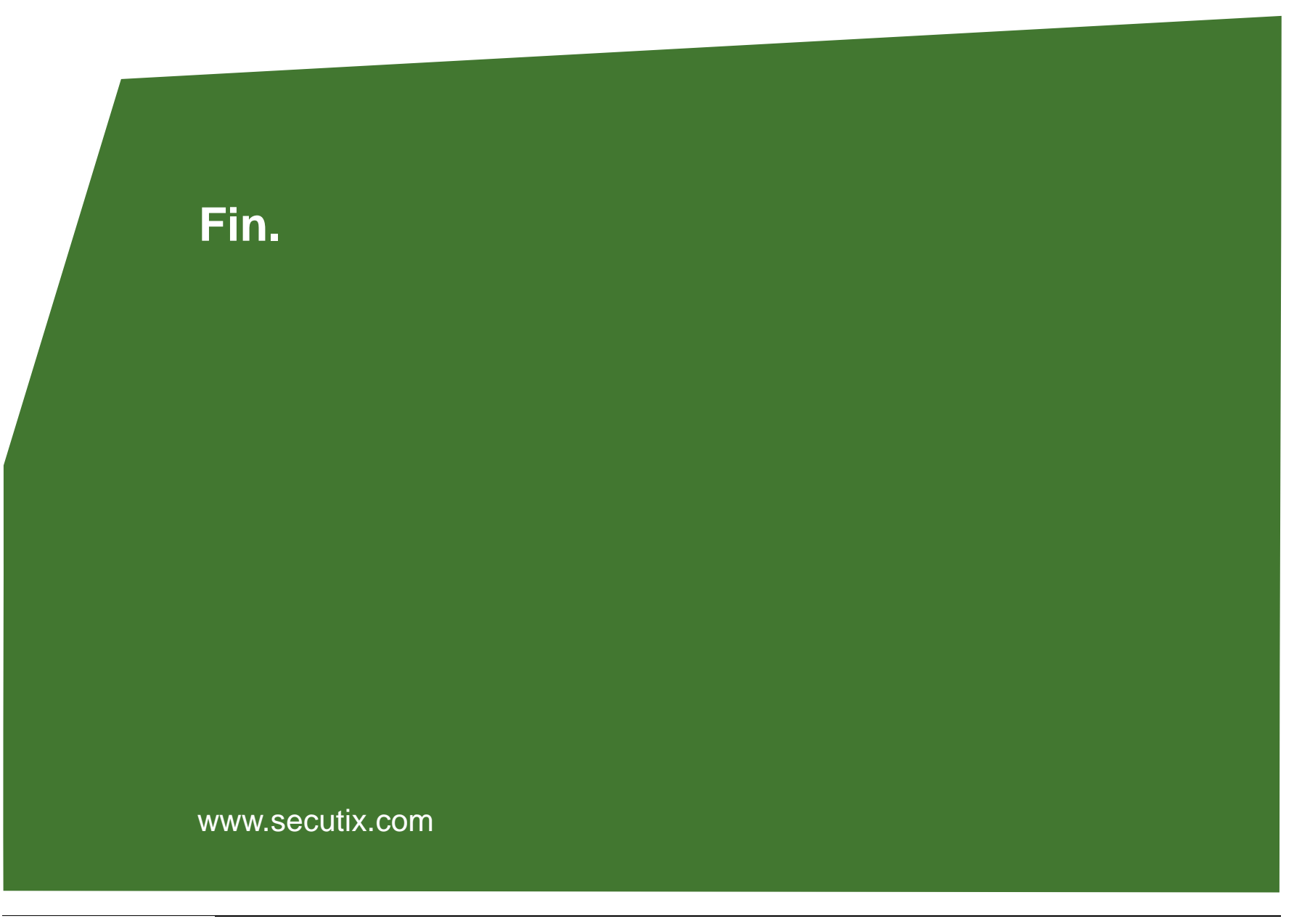

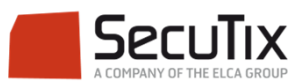